**FORSYNING|GIS:**

## PLANLÆG 2026 OG VISUALISER 2027 KONVERTERINGER

Forsyning|GIS understøtter konverteringsprojekter med værktøjer til planlægning og visualisering af nye fjernvarmeområder. Det har Egedal Fjernvarme brugt til at lægge en tidsplan og give forbrugere adgang til et interaktivt kort over fremtidige fjernvarmeudvidelser.

## *Kan jeg få fjernvarme, og hvornår kan jeg få det?*

De to spørgsmål har fjernvarmeselskaber rundt i landet nok fået stillet af utålmodige forbrugere mere end nogensinde før i løbet af det seneste år. Og de to spørgsmål gør Forsyning|GIS det langt nemmere for dig som fjernvarmeselskab at svare på.

Løsningen giver dig nemlig et geografisk overblik over dit fjernvarmeselskabs potentielle konverteringsområder. Og når du har planlagt dit konverteringsprojekt, kan du visualisere det på din hjemmeside med et interaktivt kort over udvidelsesetaper.

## HAR UDNYTTET GIS I TIDSPLANLÆGNINGEN

Det har man gode erfaringer med hos Egedal Fjernvarme, fortæller administrationschef Malene Barfod. I fjernvarmeselskabets nuværende projekt har man brugt Forsyning|GIS til at identificere områder, hvor man med fordel kan komme først ud med varmen. Løsningen kan nemlig hente data fra BBR om forbrugernes nuværende varmekilder og vise dem på et kort over området – helt ned til adresseniveau.

*For eksempel kan vi hurtigt identificere de områder, hvor mange huse har el. Der kommer vi ikke først ud, for der er et klart økonomisk aspekt i det: hvis vi lægger rør i jorden, skal der også være nogen til at aftage varmen. Derfor vil vi hellere i gang et sted, hvor vi er sikre på, at folk bliver sluttet til,* forklarer Malene Barfod.

Er man ikke nået lige så langt med sit konverterings-

20 Etape 14 Etape 2024 Ølstykke Station  $2024$ 2026 2026 Etape 16 Etape 13 Etape 13 / w<br>Fjernyarme område Ring Non Etape 20  $2028$ udlei2028 2029 2029 211 Etape Stadionver **LÆS MERE OM CASEN:** SCAN QR-KODEN.

projekt som Egedal Fjernvarme, kan Forsyning|GIS også understøtte afsøgningen af potentielle konverteringområder. Med den visuelle inddeling af opvarmningsformer på adresser i Forsyning|GIS, er det nemlig let at identificere områder, som er oplagte til fjernvarmekonverteringer.

## VISUALISER PROJEKTET PÅ DIN HJEMMESIDE

Når først du har identificeret dine potentielle konverteringsområder, kan du inddele dem i etaper i Forsyning|GIS. Den inddeling kan du dele med dine forbrugere ved at gøre et kort over etaperne tilgængeligt på din hjemmeside. Og for Egedal Fjernvarme har det givet et uundværligt overblik over projektet – både for fjernvarmeselskab og potentielle forbrugere:

*Vi havde ikke selv løsningen klar, da vi begyndte at få tilmeldingerne ind, men det fik vi hurtigt arbejdet på. Og det har klart mindsket presset på telefonen, at folk kan zoome helt ind på området og se, hvorvidt deres adresse er en del af konverteringsprojektet, slutter Malene Barfod.*

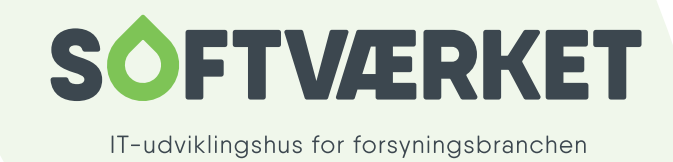

Merkurvej 7 · 6000 Kolding · info@softvaerket.dk · Telefon: 7632 1250